Google-Suche 15

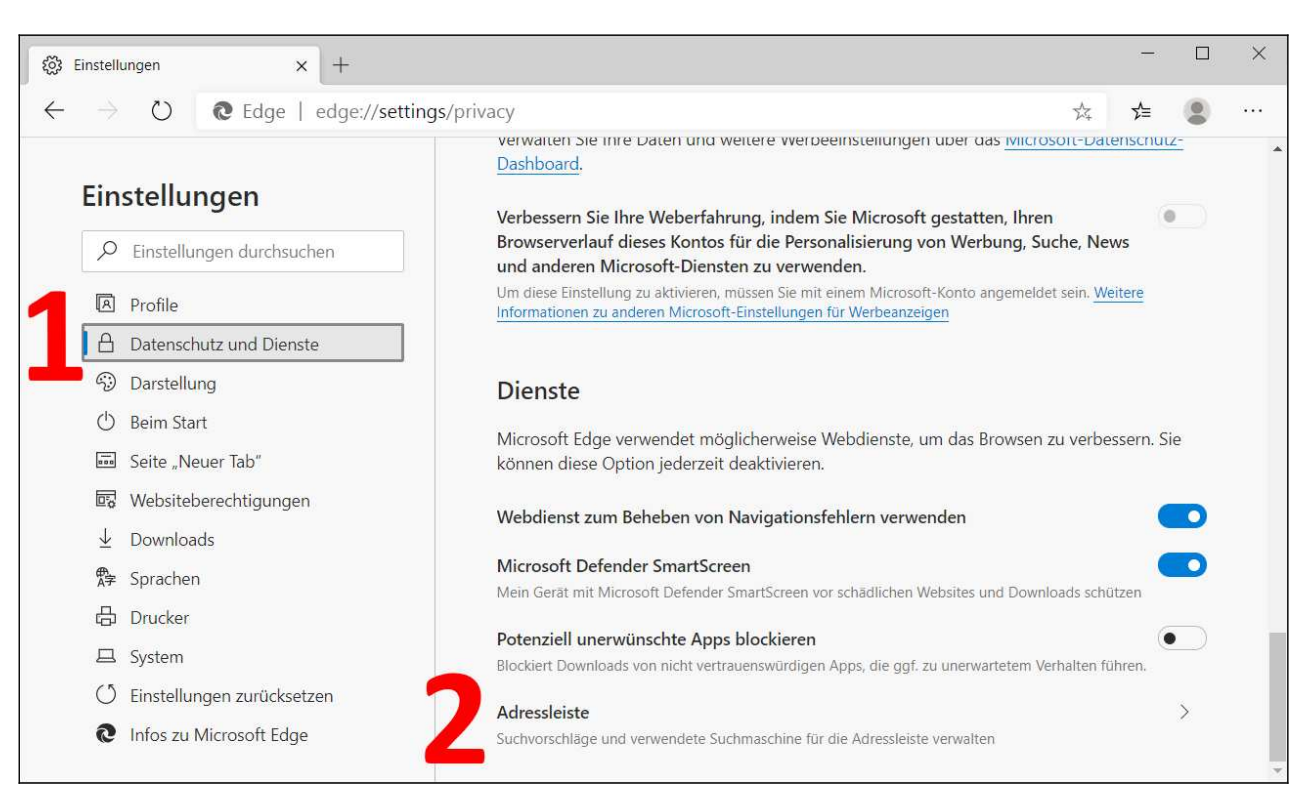

Nach einem Klick auf *Datenschutz und Dienste* (1) rollen Sie durch das Menü nach unten und wählen *Adressleiste* (2) aus.

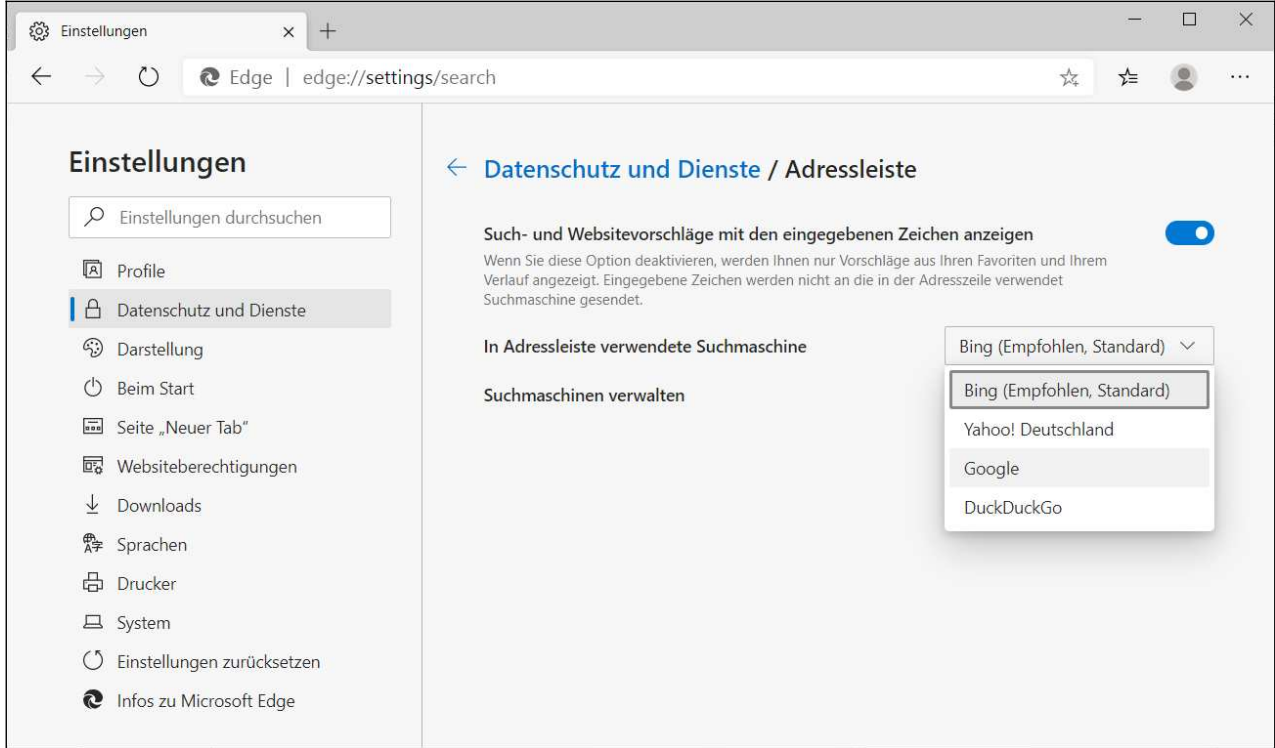

Stellen Sie im Ausklappmenü neben *In Adressleiste verwendete Suchmaschine* die Option *Google* ein. Anschließend können Sie die Einstellungen verlassen.

## *4.2 Google-Suche in der Praxis*

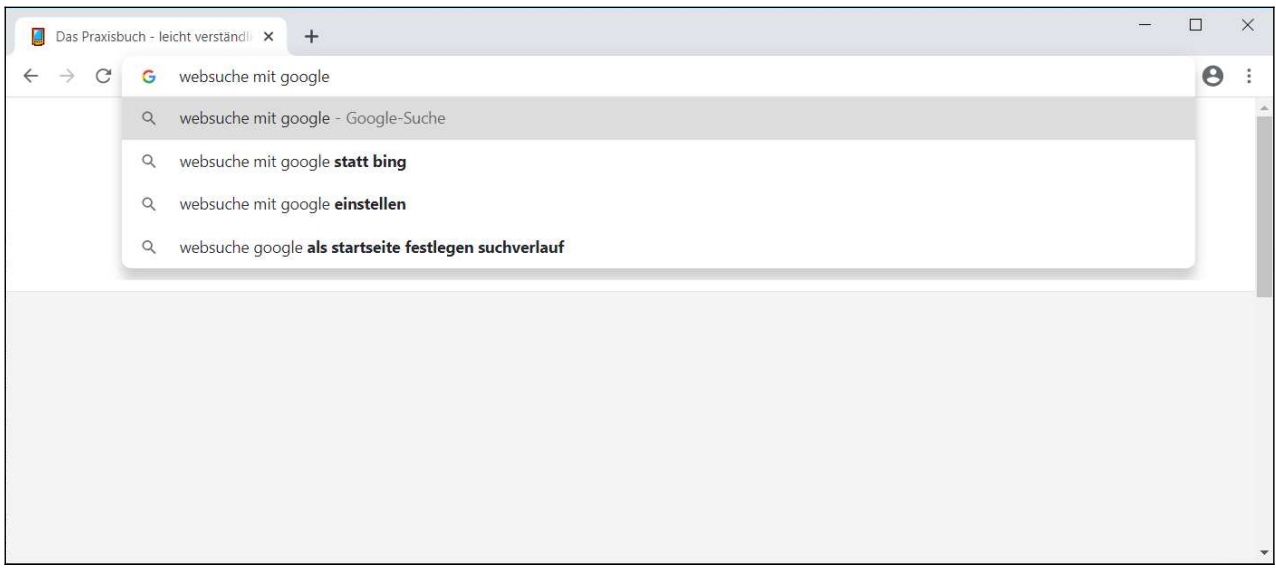

Starten Sie Ihren Webbrowser (hier der später noch vorgestellte Chrome-Browser) dann befindet sich der Cursor meistens bereits im Adressfeld. Geben Sie hier einen oder mehrere Suchbegriffe ein und betätigen Sie die Enter-Taste auf dem Tastenfeld, was die Suche startet.

Google macht bereits während der Suchworteingabe automatisch Suchvorschläge unterhalb des Adressfelds, die Sie mit einem Mausklick übernehmen (alternativ bewegen Sie die Markierung mit Cursor-hoch/runter zum Vorschlag und betätigen die Enter-Taste).

Beachten Sie einige Besonderheiten:

- Groß- und Kleinschreibungen spielen ebenso wenig eine Rolle wie Umlaute und Zusammen- und Auseinanderschreibung.
- Häufig berücksichtigt Google auch Synonyme, beispielsweise wird eine Suche nach »Anleitung« auch Seiten mit den Begriffen »Benutzerhandbuch« oder »Bedienungsanleitung« auswerfen.
- Sollten Sie mal einen Begriff falsch schreiben, weist Sie die Suchmaschine darauf hin.
- Grundsätzlich bevorzugt Google Webseiten, bei denen die gesuchten Wörter eng neben einander stehen.
- Die Suche erfolgt immer mit »und«. Sollte es ausnahmsweise einmal nicht genügend Suchergebnisse geben, dann listet Google auch Fundstellen, in denen ein- oder mehrere Suchwörter fehlen, gibt dann aber einen Hinweis.
- Sogenannte Stoppwörter, dazu zählen beispielsweise »und«, »als« und einige Zahlen, ignoriert Google.

Es ist an dieser Stelle kaum möglich, alle Suchparameter ausführlich zu erläutern. Wir empfehlen daher auch einen Blick auf die Google-Hilfe unter der Webadresse *support.google.com/websearch/answer/2466433*.

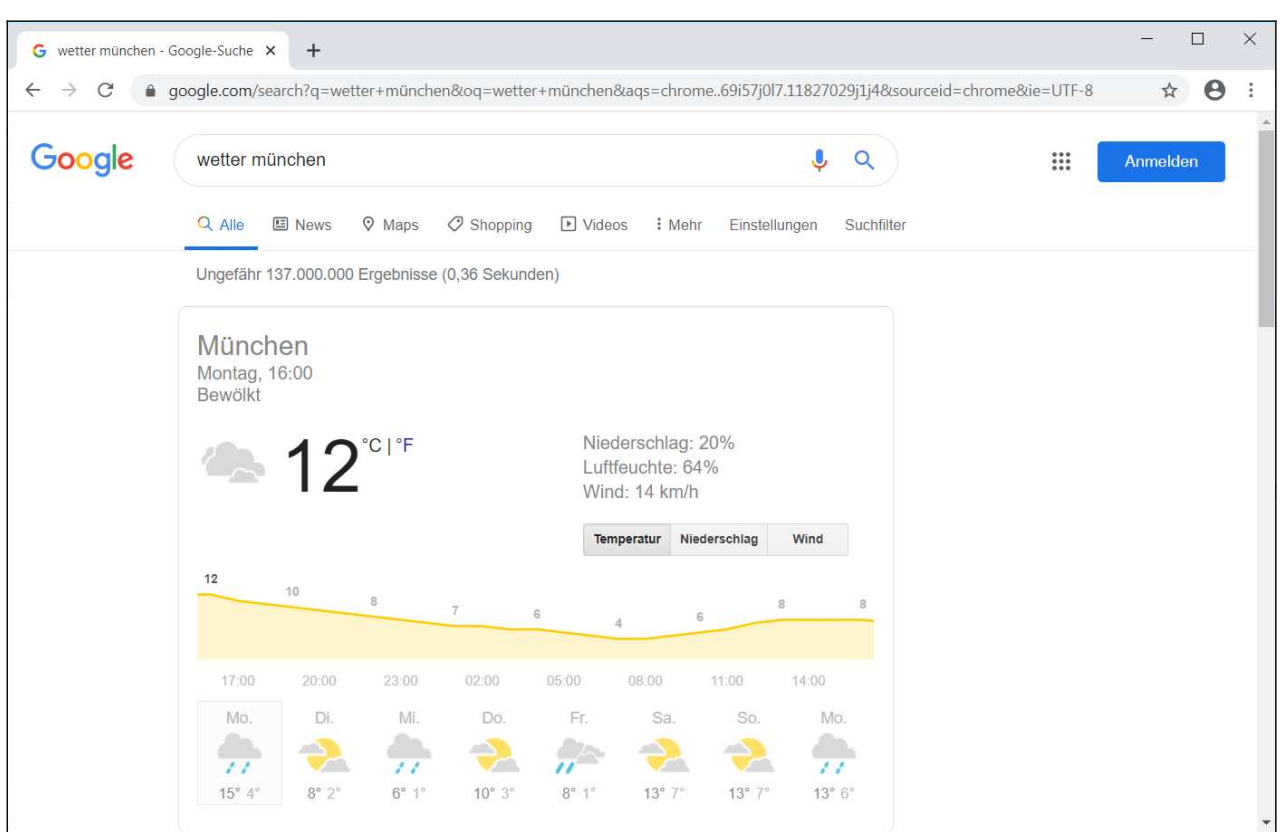

Eine Spezialität von Google sind ortsbezogene Suchfunktionen. Geben Sie dazu einfach den Suchbegriff mit einer Ortsangabe – wahlweise Postleitzahl oder Ortsname – ein:

- *Kino Warburg* oder *Kino 34414*: Zeigt das aktuelle Kinoprogramm für den Ort Warburg an.
- *Wetter Köln* oder *Wetter 50667*: Wettervorhersage für Köln.
- *Karte Hamburg* oder *Karte 22041*: Karte für Hamburg anzeigen. Mit einem Klick gelangen Sie in den Kartendienst Google Maps.

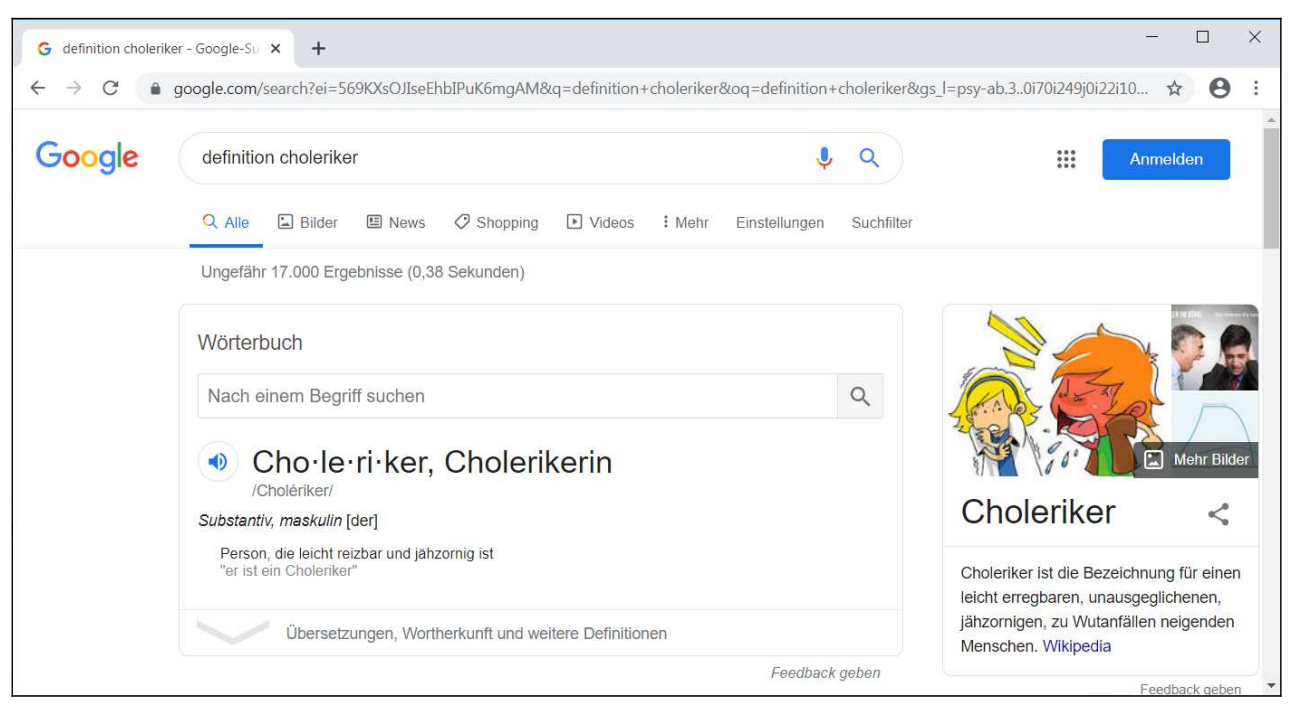

Darüber hinaus beherrscht Google noch einige Spezialfunktionen, die eigentlich überhaupt nichts mit der Suche zu tun haben:

• *definiere Choleriker* oder *Definition Choleriker*: Erläutert den Begriff.

- *FC Bayern*: Letzte Spielergebnisse eines (Fußball-)Vereins anzeigen.
- *(21^3)\*5+22*: Eine mathematische Berechnung durchführen.
- *100 USD in Euro*: Währungsrechner.

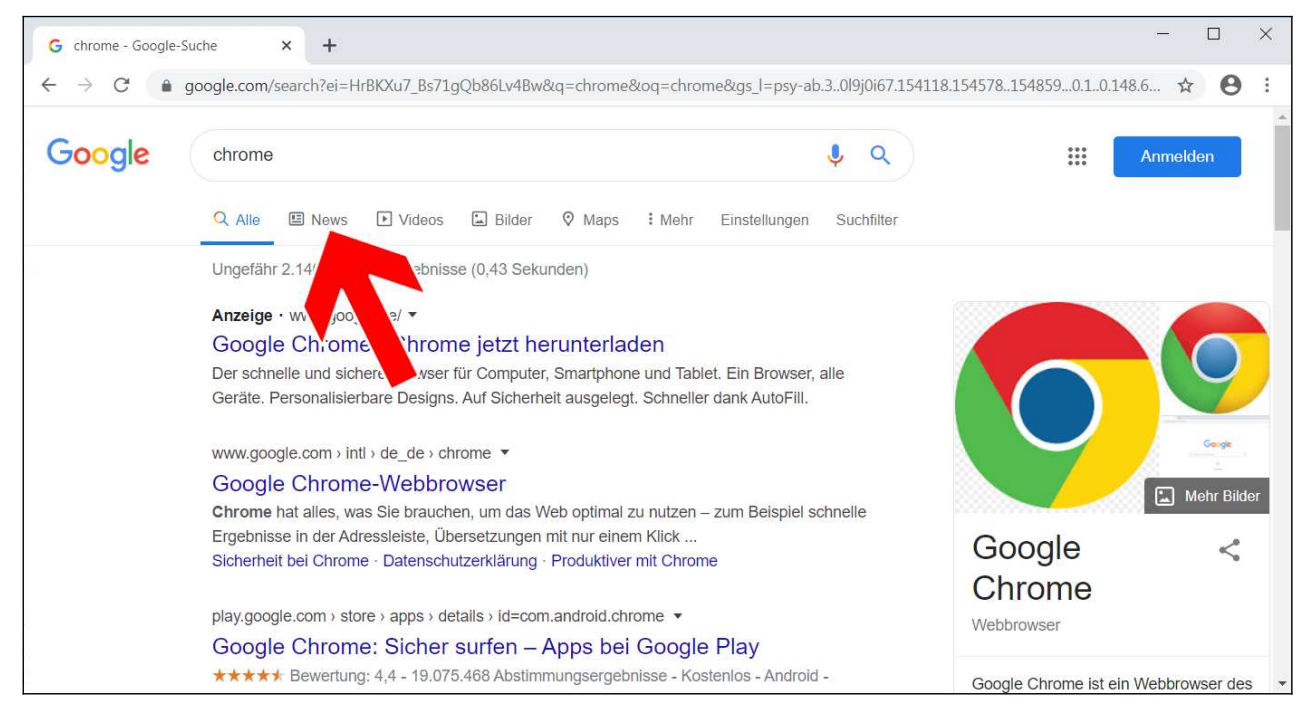

Standardmäßig zeigt Google zunächst Fundstellen aus dem Web an. Ein Klick auf eines der Register darunter schränkt die Anzeige ein auf:

- *News*: Schlagzeilen von Nachrichten-Websites.
- *Bilder*: Bilder, die im Kontext oder der Bildbeschriftung den Suchtext enthalten.
- *Videos*: Listet Videos von YouTube und weiteren Videoportalen, aber auch in Webseiten eingebettete Videos auf.
- *Shopping*: Preisvergleiche von Online-Shops. Beachten Sie, dass die Online-Shops für ihre Listung bezahlen müssen, weshalb die Suchergebnisse nicht repräsentativ sind. Mit spezialisierten Preisvergleichsseiten wie *www.idealo.de* oder *www.geizhals.de* sind Sie besser bedient.
- *Mehr*: Weitere Suchoptionen, darunter Suche nach Orten in Google Maps, nach Büchern, Flügen oder Apps (Erweiterungen für den Chrome-Browser).

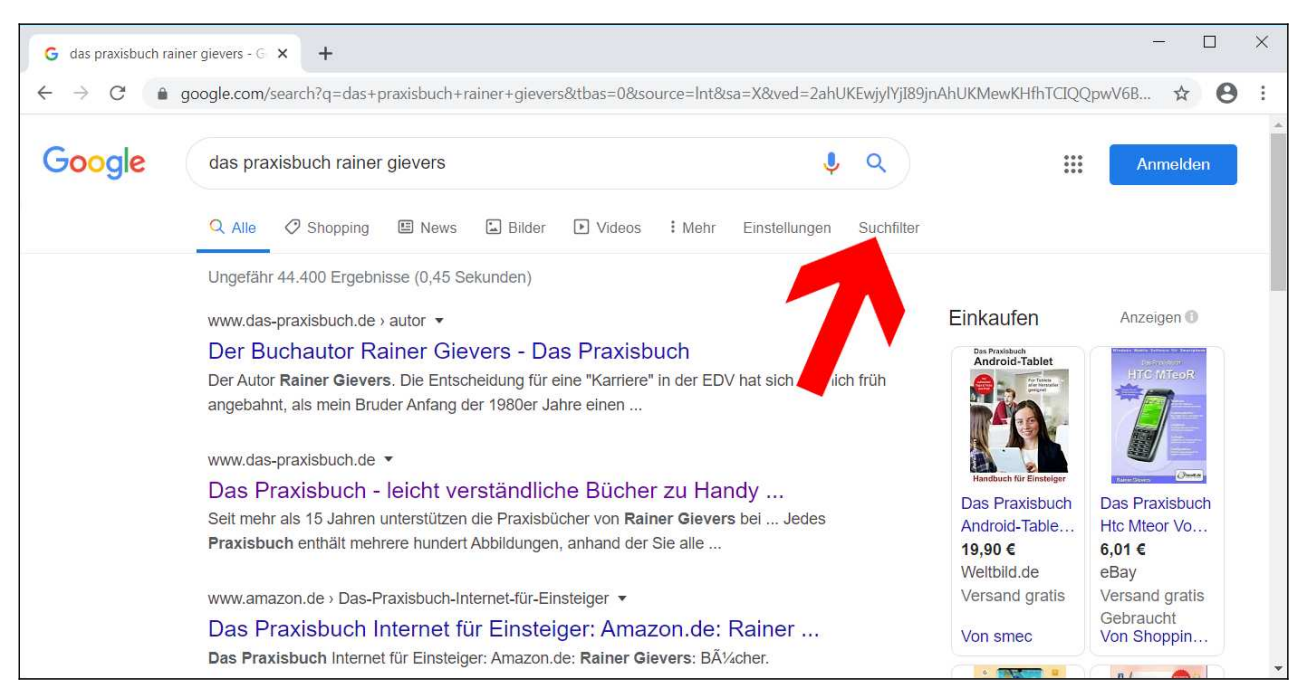

Besonders ans Herz legen möchten wir Ihnen die *Suchfilter*-Schaltleiste (Pfeil), mit der Sie weitere Schaltleisten aktivieren, über die Sie das Suchergebnis nach Land, Sprache, Zeit, Wortähnlichkeit und Standort eingrenzen…

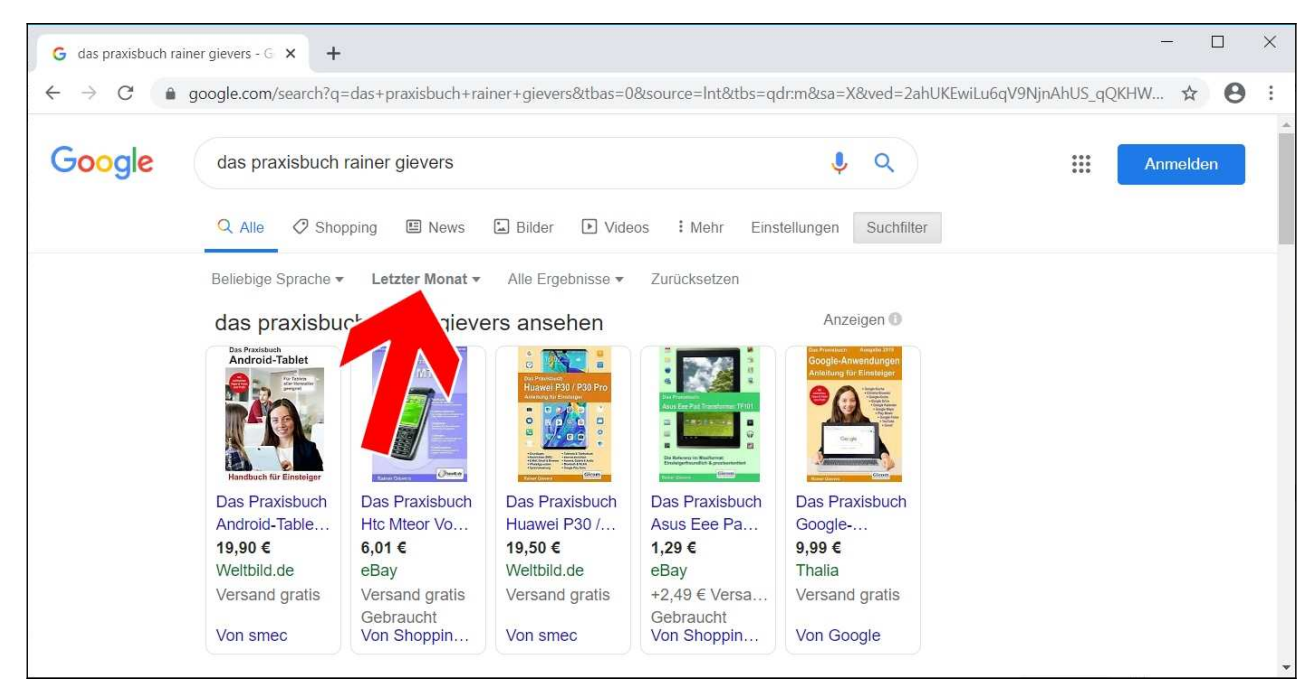

… anschließend grenzen Sie das Suchergebnis beispielsweise zeitlich ein (Pfeil).